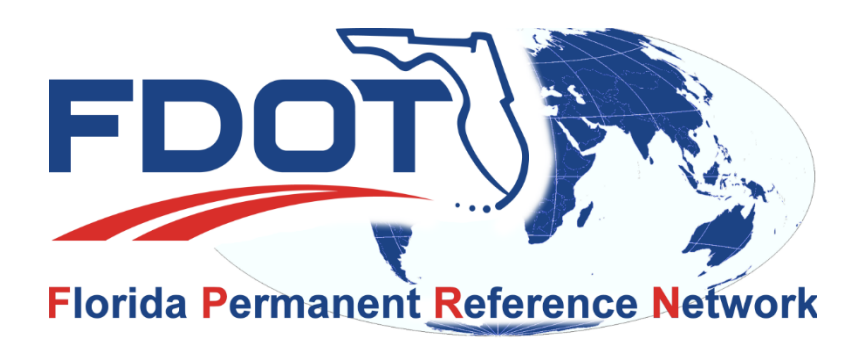

# FPRN News

March 5, 2019

YOU **MUST** CREATE A NEW ACCOUNT IF YOU WISH TO CONTINUE USING THE FPRN AFTER March 14, 2019!!

### Pre-Registration Opens

We have finally reached the end of our server build and will open the new servers for pre-registration. Pre-registration will allow you to create your new accounts, select the products you wish to use on the new FPRN system and set up your RTK roving receivers before the new system is operational. This will allow you to hit the ground running on the new system as soon as it becomes operational on March 15, 2019.

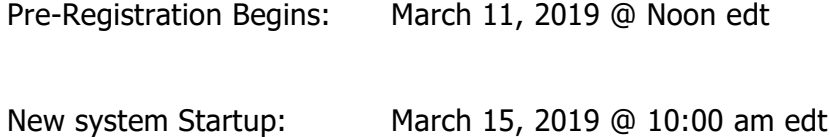

Follow the link below to sign up for new accounts on the FPRN.

## <https://www.myfloridagps.com/>sbc

#### Pre-Registration steps

Below are the steps required to establish a New account on the FPRN:

A new account must be created, however you can create the account with your existing User Name and Password to reduce configuration changes on your field equipment.

1. Please associate your user account to one of the following demographic groups:

#### (required during registration)

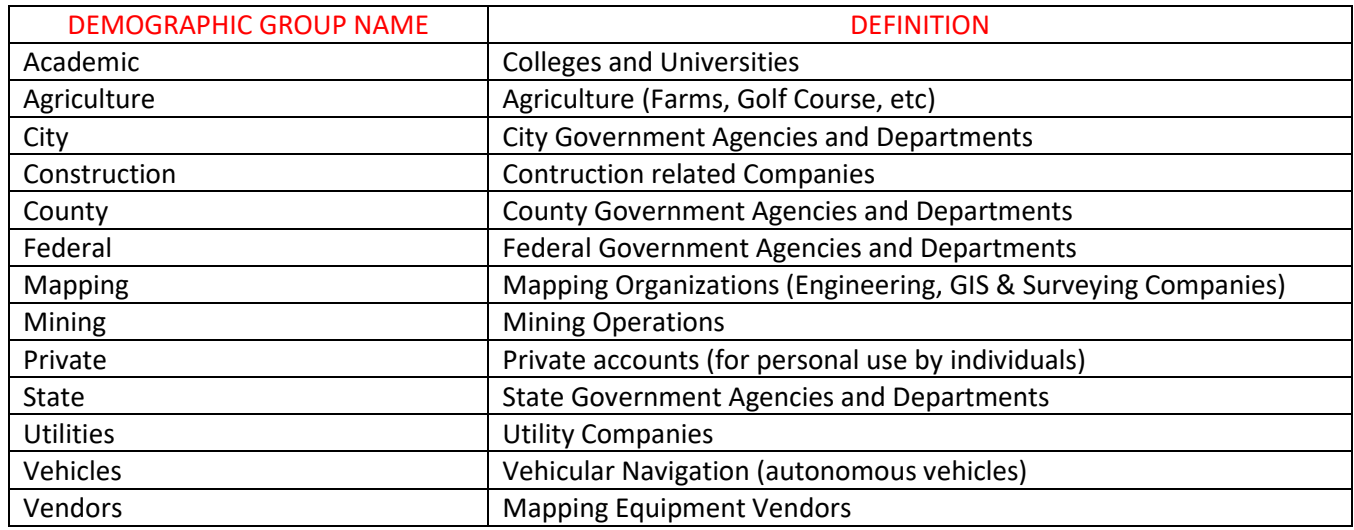

- 2. Navigate to<https://www.myfloridagps.com/>sbc to start registration process.
- 3. Click on the Create Account Button

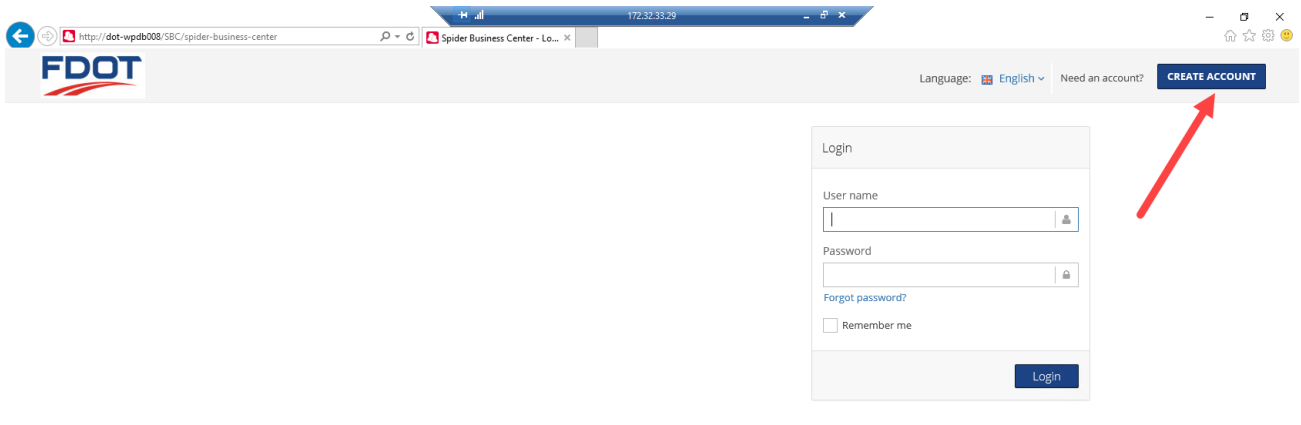

4. Fill out the Registration Form and click Sign Up button

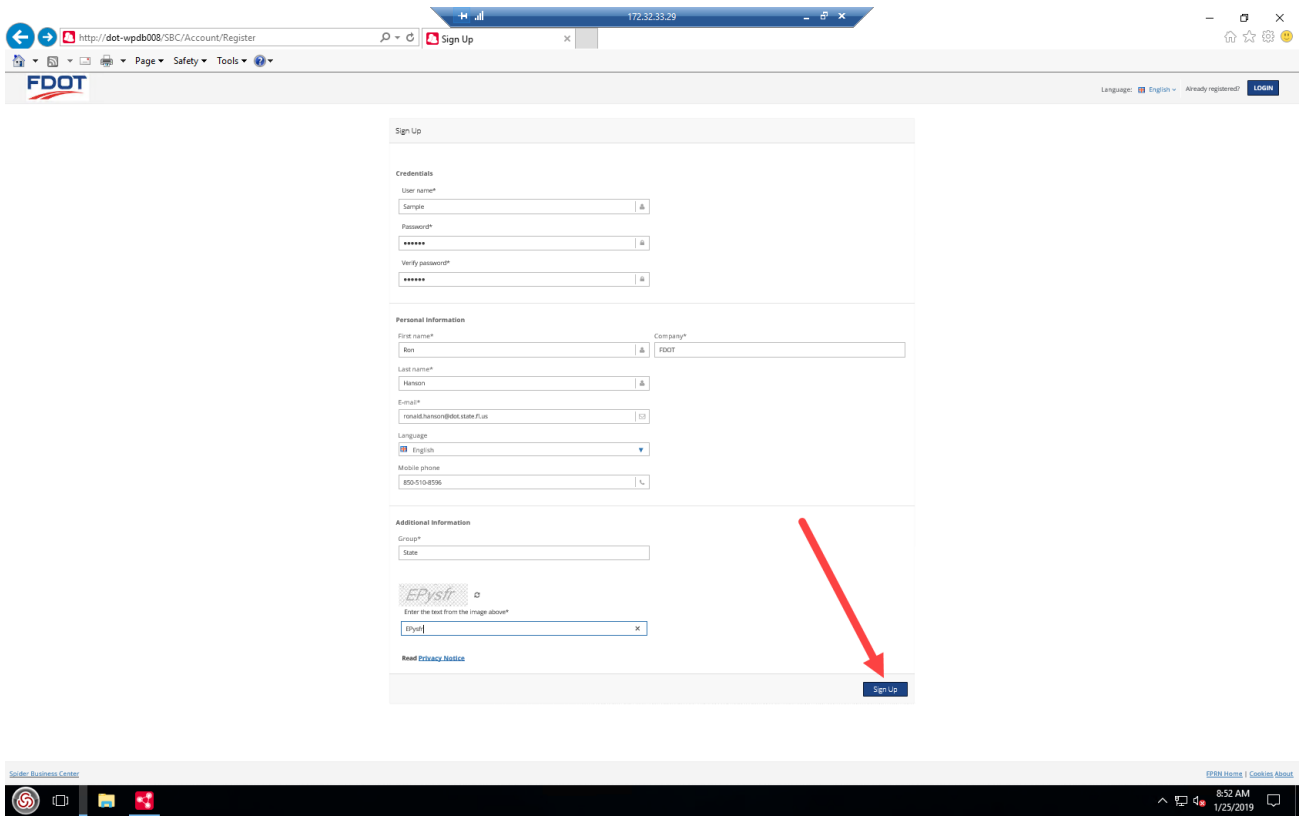

5. The system will send you an email at the address you entered in the registration form.

**You must click on the link in the email to verify and activate your account.**

**6.** Log back into your account using your new User Name and Password

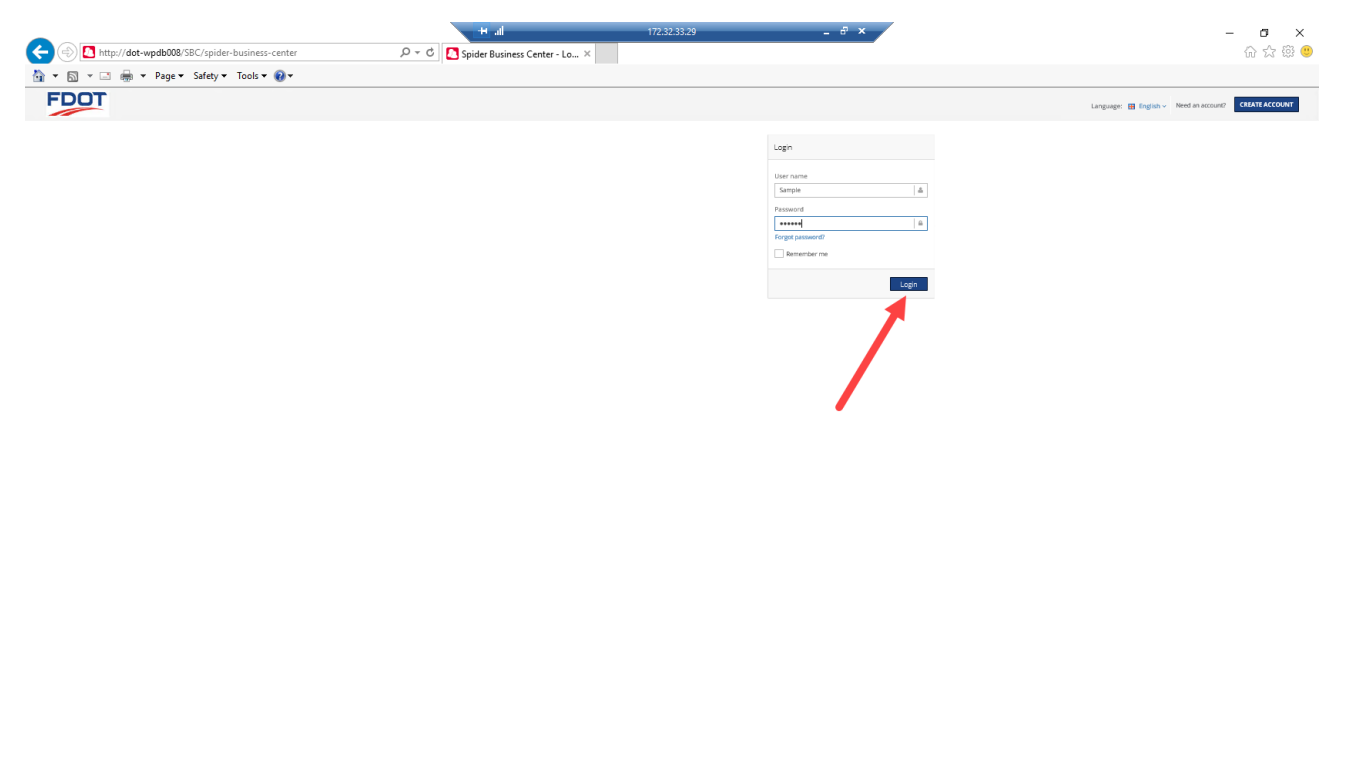

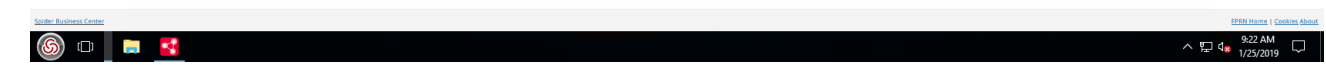

7. Go "Shopping" for the FPRN products you wish to use with your account.

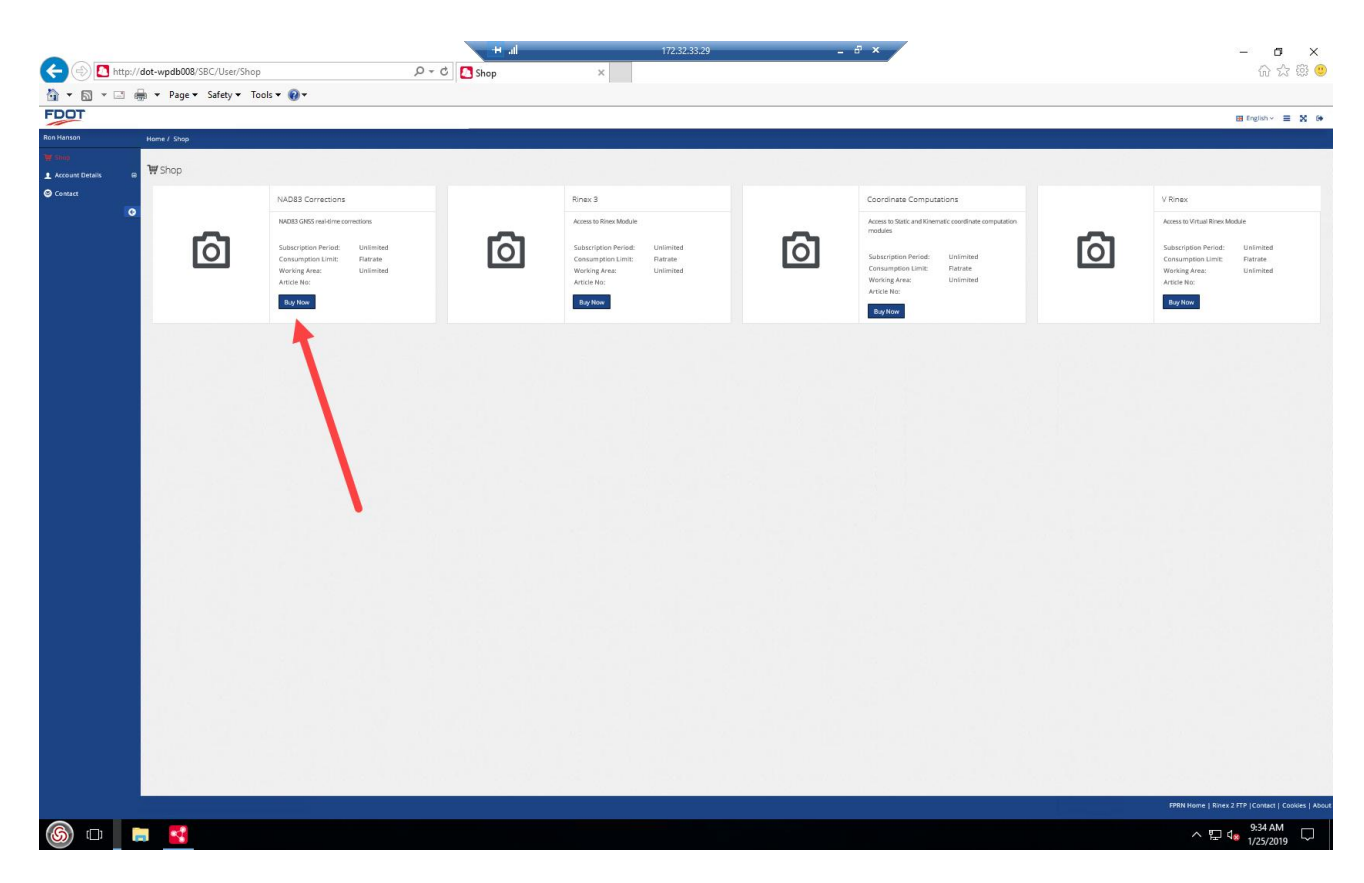

8. Accept the terms of use (You can view if you wish).

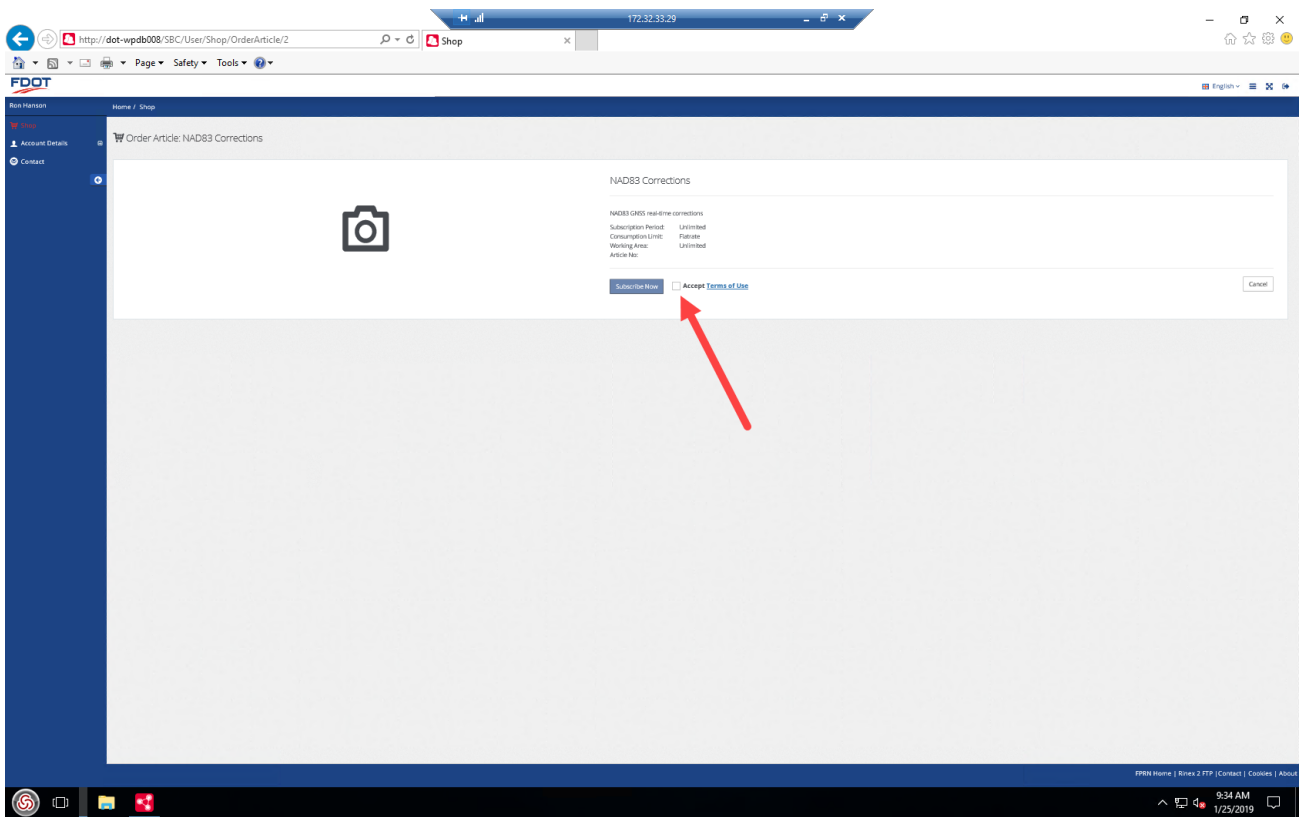

9. Click the Subscribe Now button to complete "Purchase".

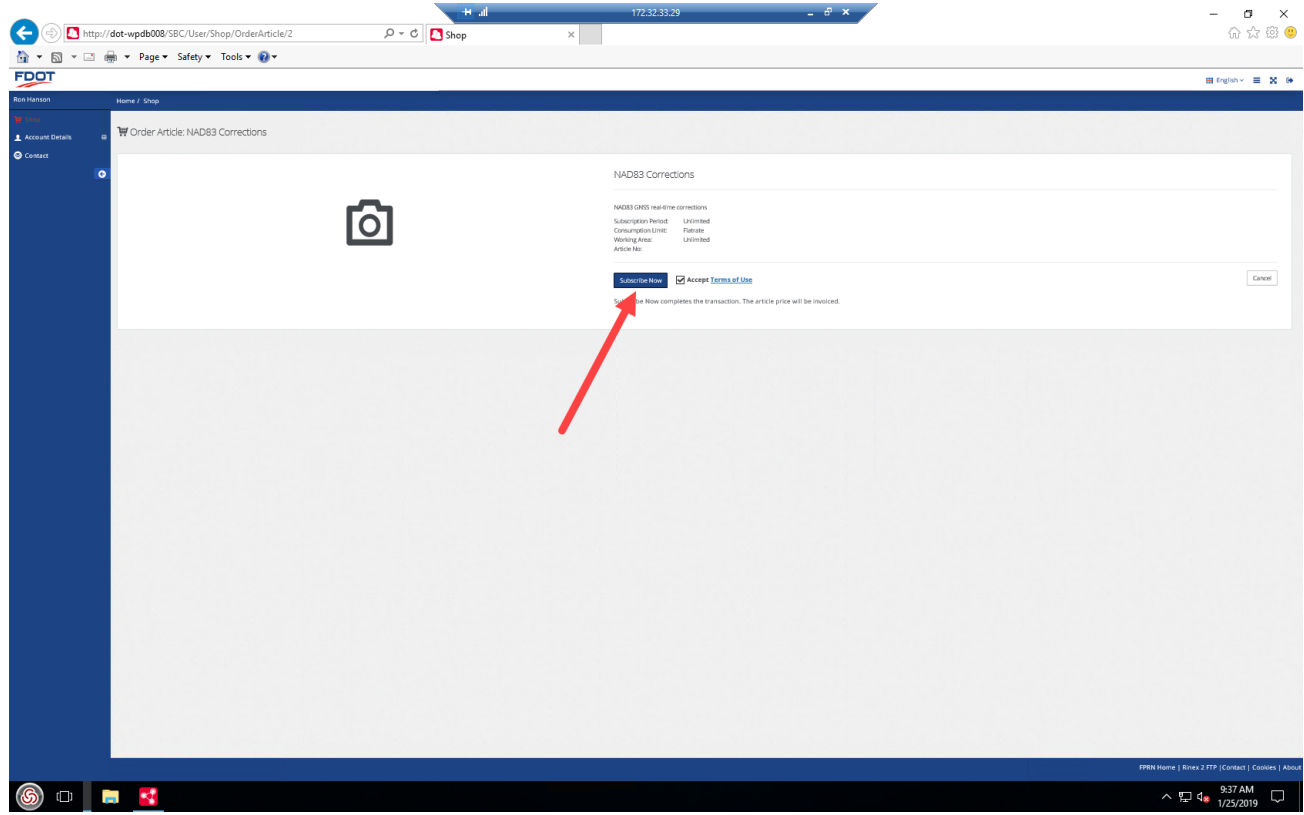

10. Click on the Shop Link and repeat steps 6 through 8 for each product you wish to use with this account.

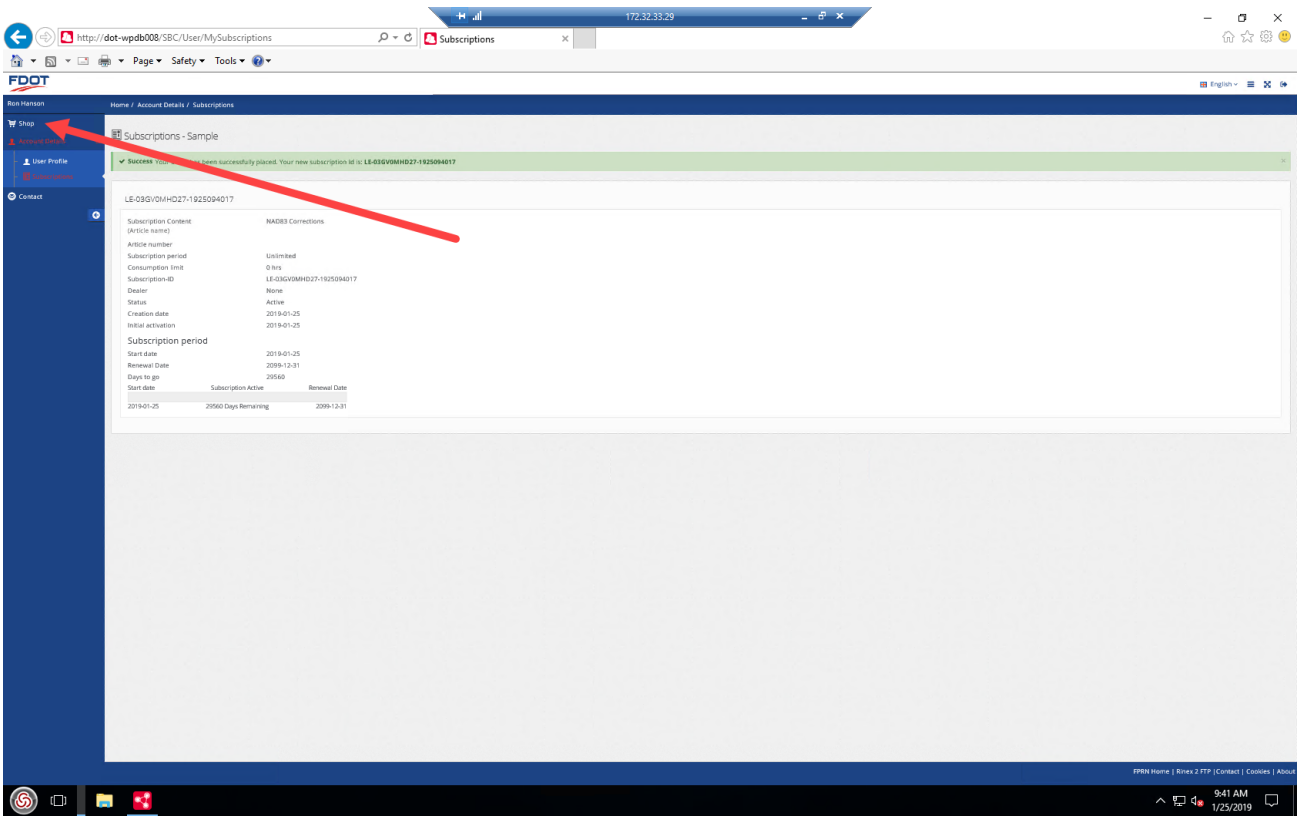

11. When complete click on the Logout button.

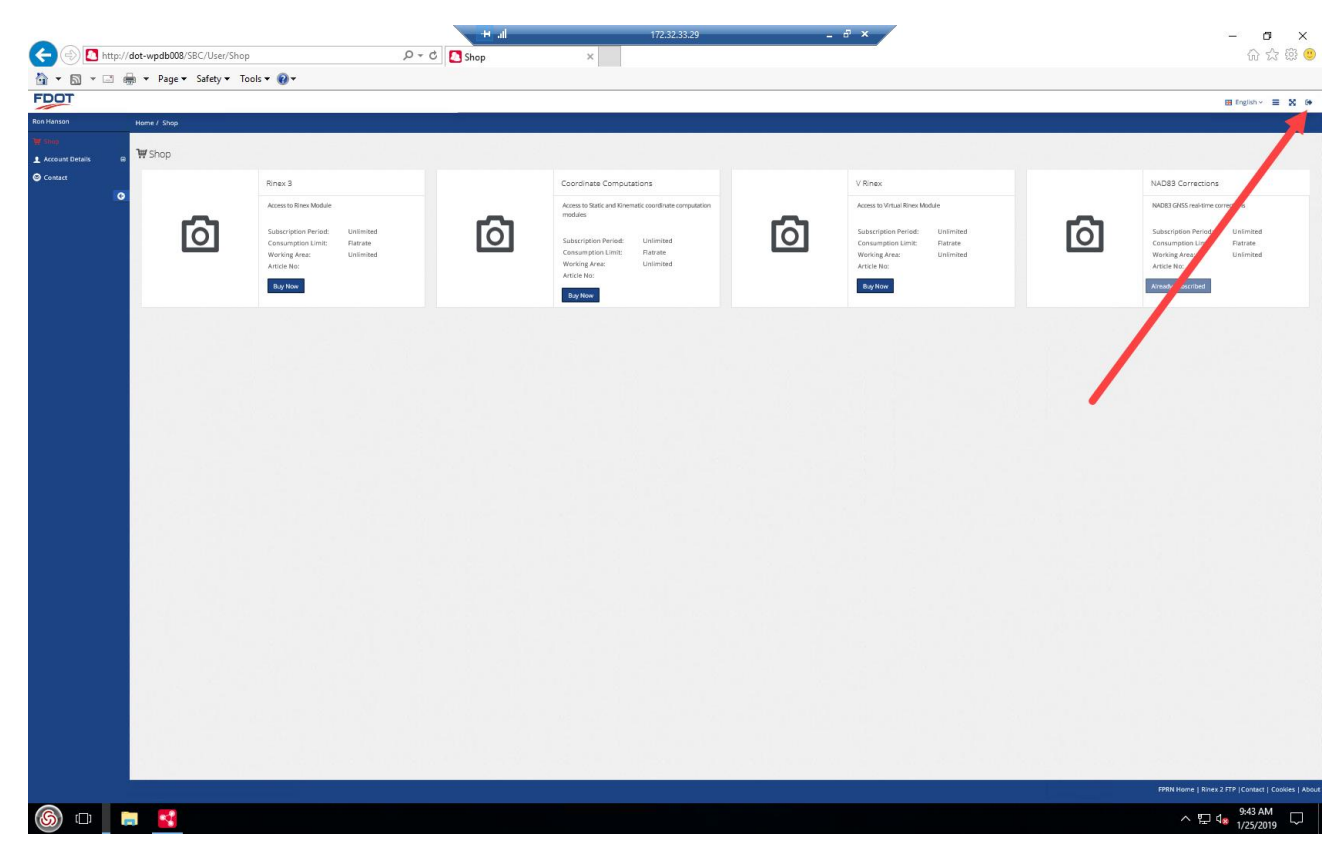

**STAY TUNED FOR MORE INFORMATION ABOUT NEW FPRN SERVICES**